# **BEDIENUNGSANLEITUNG** SL-Line Serie

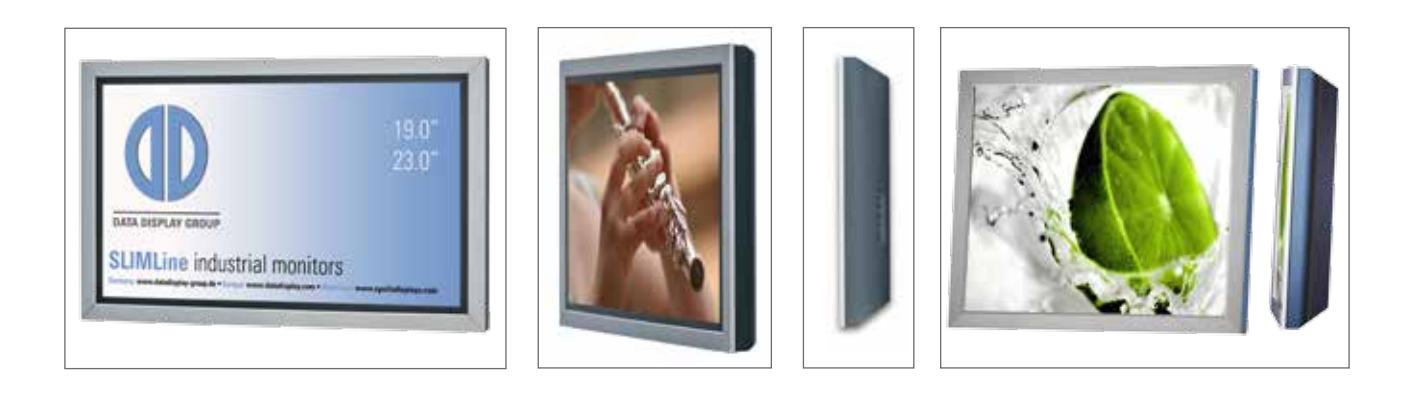

SL-Line Monitore für die Größen 48,3 cm (19") und 58,4 cm (23")

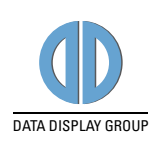

#### Copyright

Informationen in diesem Dokument können jederzeit und ohne vorherige Ankündigung geändert werden.

© 2017 Data Display Group. Alle Rechte vorbehalten.

Das Dokument oder Ausschnitte aus dem Dokument dürfen ohne vorherige Genehmigung durch Data Display Group nicht vervielfältigt werden.

Data Display Group haftet nicht für in diesem Dokument enthaltene Fehler und sonstige Neben- oder Folgeschäden, die aus der Lieferung, dem Einsatz oder der Verwendung dieses Materials resultieren.

Alle in diesem Dokument genannten Produktbezeichnungen sind Marken bzw. eingetragene Marken ihrer jeweiligen Besitzer.

# Inhaltsverzeichnis

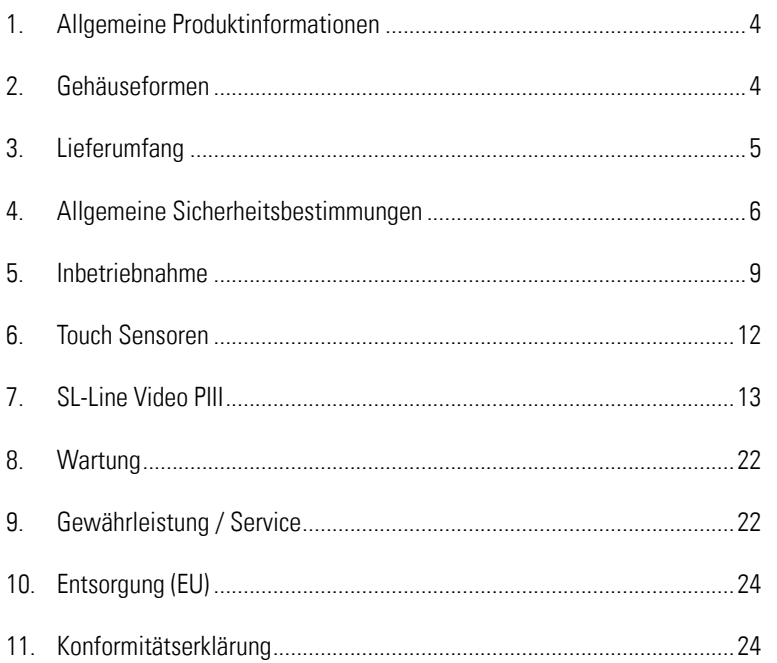

# <span id="page-3-0"></span>1. Allgemeine Produktinformationen

#### Gültigkeitsbereich

Diese Bedienungsanleitung ist für alle SL-Line Monitore bis zu einer maximalen Bildschirmdiagonalen von 58,4 cm (23") gültig. SL-Line Monitore werden in verschiedenen Bildschirmdiagonalen, mit unterschiedlichen integrierten Controllern und ergänzenden Optionen angeboten.

Hinweis: Diese Bedienungsanleitung wird gegebenenfalls durch weitere Dokumente ergänzt, in denen die Bedienung der verschiedenen Controller detailliert beschrieben wird. Bitte beachten Sie die Hinweise hierzu.

Dieses Dokument sowie alle weiteren referenzierten Dokumente finden Sie auf www.datadisplay-group.de.

#### SL-Line Gerätevarianten:

SL-Line Video PIII: Gerät mit integrierter Wandlerkarte, 1 x RGB, 1 x DVI, 1 x S-Video, 1 x Composite Video.

# 2. Gehäuseformen

Für SL-Line Monitore sind als Version mit zusätzlichen USB-Anschlüssen erhältlich. Dies impliziert eine Abweichung in der Gehäuseform. Optionen wie Glas oder Touchscreen ändern die äußere Anmutung nicht.

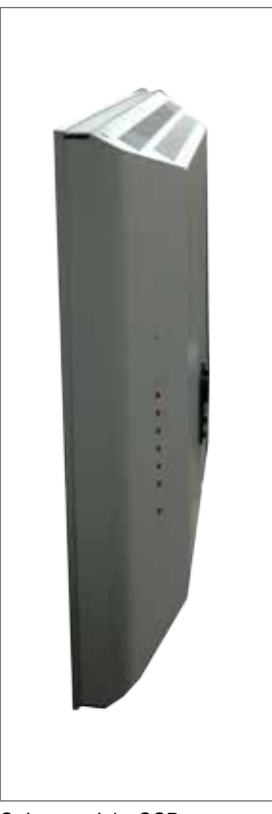

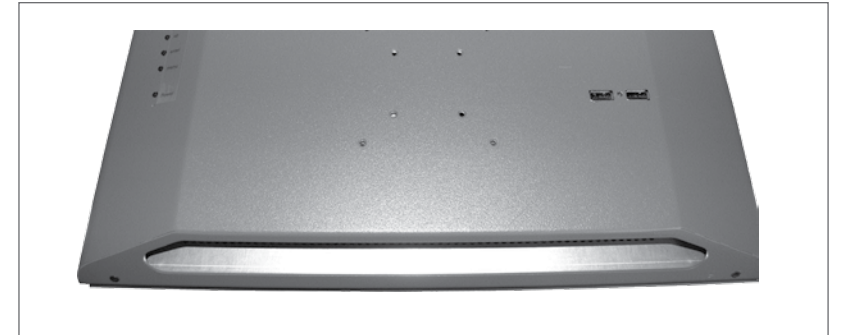

Ausführung mit zusätzlichen USB-Anschlüssen auf der Rückseite

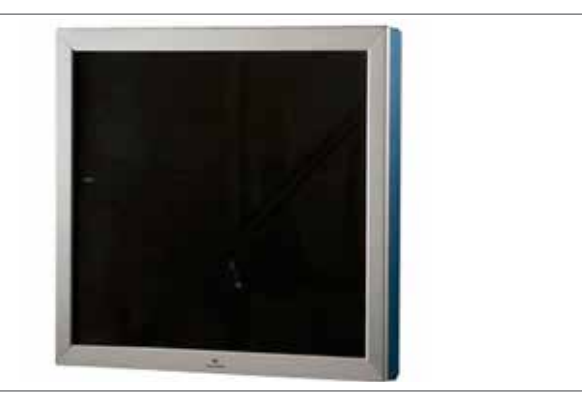

Seitenansicht OSD Frontseite

# <span id="page-4-0"></span>3. Lieferumfang

 $\bigwedge$ 

Bitte überprüfen Sie beim Auspacken des Gerätes, ob das folgende Standardzubehör im Lieferumfang enthalten ist.

Hinweis: Die tatsächlich gelieferten Zubehörteile können in Form und Farbe von den Abbildungen abweichen.

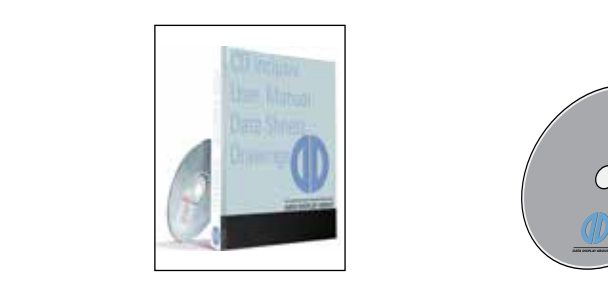

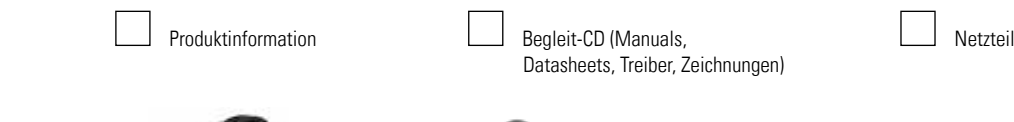

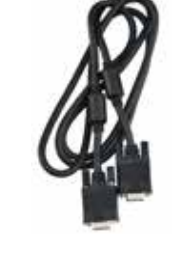

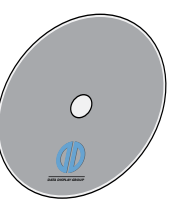

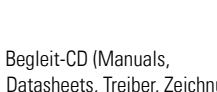

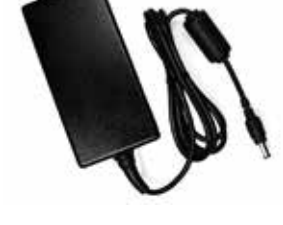

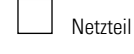

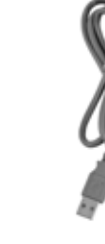

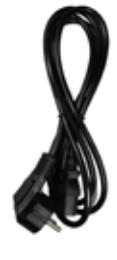

RGB-Kabel USB-Kabel\* USB-Kabel\* Stromkabel\*\*

\* Nur bei Geräten mit Touchsensor

\*\* Das Kabel kann länderspezifisch abweichen

# <span id="page-5-0"></span>4. Allgemeine Sicherheitsbestimmungen

#### Sicherheitstechnische Hinweise

Sie erhalten nachfolgend Hinweise, die Sie zu Ihrer persönlichen Sicherheit sowie zur Vermeidung von Sachschäden beachten müssen.

Bei Gerätefehlern ziehen Sie sofort den Netzstecker. Verständigen Sie den zuständigen Kundendienst. Ein Gerätefehler liegt vor, wenn z.B. das Gehäuse, die Bedienelemente oder die Netzleitung beschädigt sind beziehungsweise Flüssigkeiten oder Fremdkörper in das Gerät eindringen.

Erweiterungen am Gerät sollten Sie nur dann vornehmen, wenn Sie dazu vorher die relevanten Sicherheitshinweise gelesen haben. Falls Sie über die Zulässigkeit der Aufstellung in der vorgesehenen Umgebung Zweifel haben, wenden Sie sich bitte an unsere Service-Ansprechpartner.

#### Reparaturen

Reparaturen am Gerät dürfen nur von autorisiertem Fachpersonal durchgeführt werden. Durch unbefugtes Öffnen und unsachgemäße Reparaturen können erhebliche Sachschäden oder Gefahren für den Benutzer entstehen. Sie sind außerdem mit dem Verlust der Garantieansprüche verbunden.

#### Elektrischer Anschluss

Trennen Sie vor jedem Eingriff am Gerät und nach dem Ausschalten das Gerät vom Netz. Berühren Sie während eines Gewitters keine Netzleitungen und Datenübertragungsleitungen und schließen Sie keine Leitungen an.

#### Inbetriebnahme

Bevor Sie das Gerät in Betrieb nehmen, gleichen Sie das Gerät langsam der Raumtemperatur an. Setzen Sie das Gerät nicht einer direkten Wärmestrahlung aus. Bei Betauung schalten Sie das Gerät erst nach einer Wartezeit von 12 Stunden ein.

#### Qualifiziertes Personal

Das zugehörige Gerät/System darf nur in Verbindung mit dieser Dokumentation eingerichtet und betrieben werden. Inbetriebsetzung und Betrieb eines Gerätes/Systems dürfen nur von qualifiziertem Personal vorgenommen werden. Qualifiziertes Personal im Sinne der sicherheitstechnischen Hinweise dieser Dokumentation sind Personen, die die Berechtigung haben, Geräte, Systeme und Stromkreise gemäß den Standards der Sicherheitstechnik in Betrieb zu nehmen, zu erden und zu kennzeichnen.

#### Betrieb

Der einwandfreie und sichere Betrieb des Produktes setzt sachgemäßen Transport, sachgemäße Lagerung, Aufstellung und Montage sowie sorgfältige Bedienung und Pflege voraus. Das Gerät ist nur für den Betrieb in geschlossenen Räumen zugelassen. Bei Nichteinhaltung dieser Zulassung erlischt die Gewährleistung. Vermeiden Sie extreme Umgebungsbedingungen. Schützen Sie Ihr Gerät vor Staub, Feuchtigkeit und Hitze. Setzen Sie das Gerät keiner direkten Sonnenbestrahlung aus.

#### **Transport**

Packen Sie das Gerät erst am Bestimmungsort aus. Transportieren Sie das Gerät nur in der Originalverpackung. Halten Sie diese Bedingungen bei jedem Weitertransport des Geräts ein.

#### Betauung

Achten Sie beim Transport bei niedrigen Temperaturen darauf, dass sich keine Feuchtigkeit am oder im Gerät niederschlägt. Dasselbe gilt bei extremen Temperaturschwankungen.

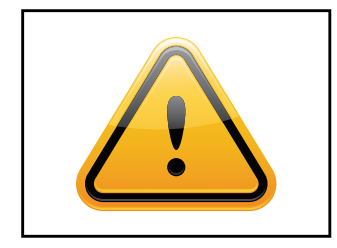

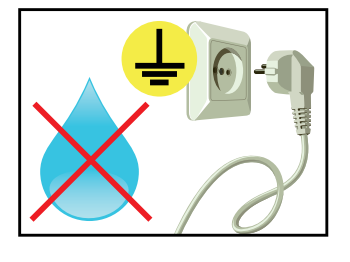

#### Weitere Sicherheitshinweise für den Umgang mit Bildschirmgeräten

- Falls Sie das Gerät längere Zeit nicht benutzen, ziehen Sie das Netzkabel aus der Steckdose.
- Ziehen Sie den Netzstecker nur in Notfällen bei eingeschaltetem Gerät aus der Steckdose.
- Zum einfachen Trennen des Gerätes vom Stromnetz müssen Steckdosen immer leicht erreichbar sein.
- Achten Sie darauf, dass das Netzkabel nicht gequetscht wird und keine schweren Gegenstände auf dem Kabel abgestellt werden.
- Schließen Sie das Gerät nicht an beschädigte oder lockere Steckdosen an.
- Schließen Sie das Gerät ausschließlich an geerdete Steckdosen an.
- Verwenden Sie ausschließlich die von uns mitgelieferten Netzkabel.
- Verwenden Sie ausschließlich unbeschädigte Netzkabel.
- Berühren Sie das Netzkabel beim Ein- und Ausstecken nicht mit nassen Händen.
- Vergewissern Sie sich, dass das Netzkabel sicher und korrekt an die Steckdose angeschlossen ist.
- Verwenden Sie bei Geräten mit externer Spannungsversorgung ausschließlich das mitgelieferte Originalnetzteil, bzw. eine gleichwertige Low Power Source (LPS).
- Verwenden Sie keine Mehrfachsteckdosen, um mehrere Geräte an eine einzige Steckdose anzuschließen

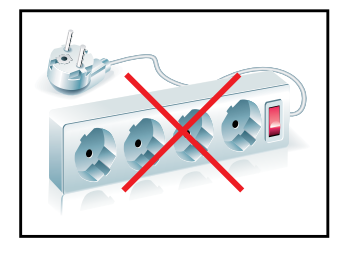

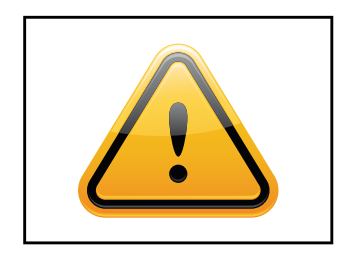

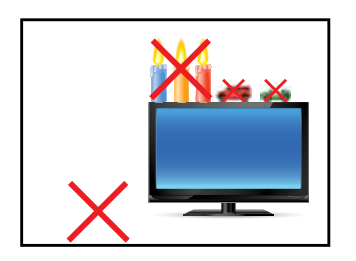

- Je nach Größe können Geräte unhandlich und sehr schwer sein. Achten sie darauf, dass mindestens zwei Personen das Gerät anheben und tragen.Stellen Sie das Gerät langsam und vorsichtig ab, um Beschädigungen des LCD Bildschirms zu vermeiden. Achten Sie auf einen sicheren Stand.
- Halten Sie Verpackungsmaterial von Kindern fern. Es besteht Erstickungsgefahr.
- Verwenden Sie nur von uns spezifizierte und fachgerecht montierte Wandhalterungen.
- Stellen Sie keine Gegenstände auf das Gerät.
- Stellen Sie keine Kerzen, Heizgeräte oder Luftbefeuchter in der Nähe des Gerätes auf.
- Halten Sie alle Arten von Feuerstellen und brennbaren Materialien vom Gerät fern.

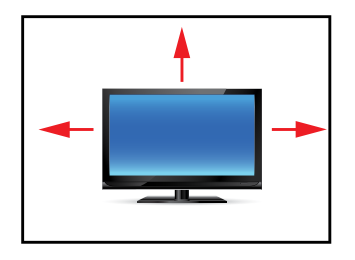

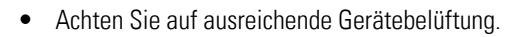

- Achten Sie auf einen minimalen Geräteabstand von mindestens 10 mm zur Wand, bei Geräten mit integriertem PC von mindestens 40 mm.
- Achten Sie auf die Einhaltung der Betriebstemperatur.

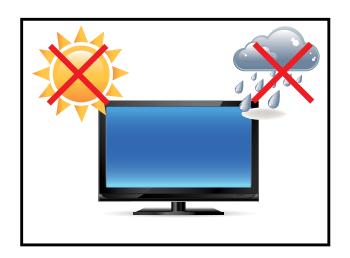

- Stellen Sie das Gerät nicht an Orten auf, an denen es Umwelteinflüssen wie Regen oder direkter Sonneneinstrahlung ausgesetzt ist.
- Stellen Sie das Gerät nicht an Orten mit hoher Feuchtigkeit oder mit Staub- und Rauchbelastung auf. Im Zweifel kontaktieren Sie Ihren Vertriebspartner.

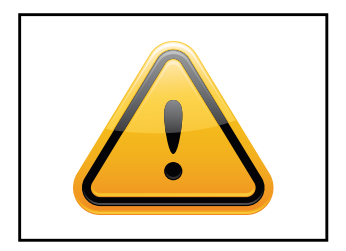

- Verwenden Sie zur Reinigung ein weiches, leicht befeuchtetes Tuch.
- Verwenden Sie zur Reinigung des Bildschirms ausschließlich einen handelsüblichen Bildschirmreiniger und sprühen Sie den Reiniger auf das Tuch und nicht direkt auf das Gerät.

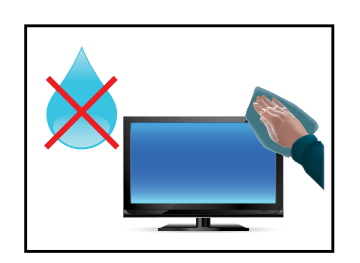

- Reinigen Sie regelmäßig die Lüftungsschlitze des Gerätes und sorgen Sie so für eine gute Luftzirkulation.
- Spritzen Sie kein Wasser direkt auf das Gerät.
- Achten Sie darauf, dass beim Reinigen keine Flüssigkeit in das Gerät eindringt.
- Bildschirm und Geräteoberfläche können leicht zerkratzen. Verwenden sie daher nur ein weiches Tuch.

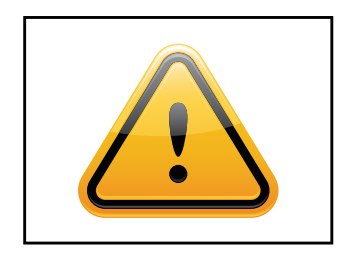

- Achtung Hochspannung! Öffnen Sie keinesfalls selbst das Gerät.
- Bei ungewöhnlichen Geräuschen, Brandgeruch oder Rauch ziehen Sie den Netzstecker.
- Führen Sie keine Gegenstände durch die Lüftungsschlitze in das Gerät ein.
- Wenn über einen längeren Zeitraum dasselbe Bild angezeigt wird, kann ein Nachbild entstehen (Image Sticking).
- Achten Sie beim Austausch von Batterien auf die Polung. Halten Sie Batterien von Kindern fern und sorgen Sie für eine umweltgerechte Entsorgung.

# <span id="page-8-0"></span>5. Inbetriebnahme

#### Lage der Anschlüsse

Die Anschlusselemente für Spannungsversorgung und Datenkabel befinden sich unten auf der Rückseite des Monitors. Die SL-Line Geräte haben ein Tastenfeld für die Monitoreinstellungen. Dieses Tastenfeld befindet sich links (von hinten betrachtet) auf der Rückseite des Monitors.

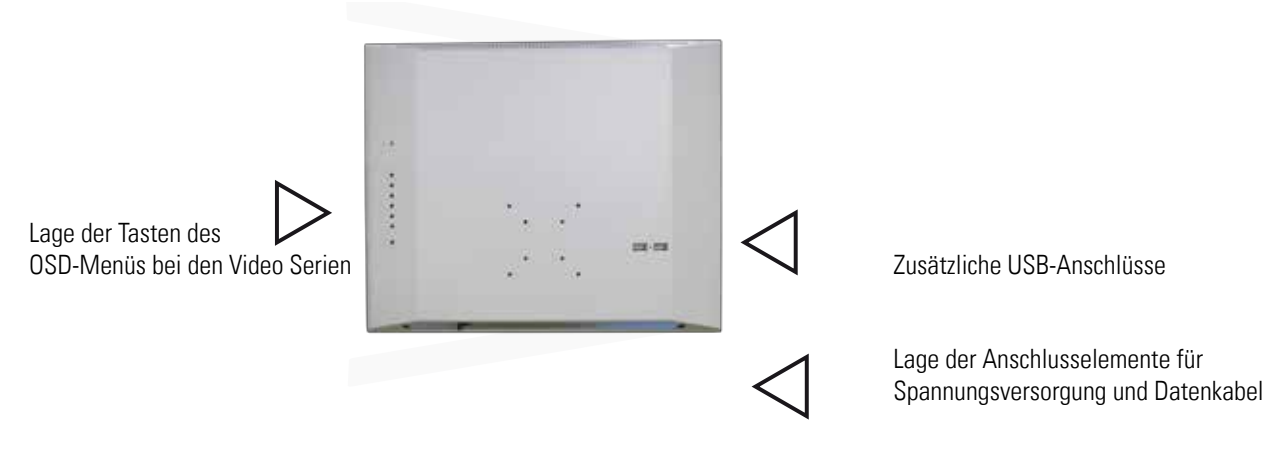

#### Zusätzliche USB-Anschlüsse

Der 4-Port-USB2.0 Hub entspricht der Universal Serial Bus Specification Revision 2.0. Von diesem Hub stehen 3 Ports zur Verfügung.

- Ist dieses Gerät, mit einem USB-B auf USB-A Kabel an einen USB1.1 Host / Hub angeschlossen, funktioniert es wie ein USB1.1 Hub.
- Wenn es an einen USB2.0 Host / Hub angeschlossen ist, arbeitet er als USB2.0 Hub.

Die maximale Datenübertragungsrate beträgt bei einem Anschluss an einen USB2.0 Host / Hub 480Mbps.Je Port stehen 500mA Versorgungsstrom bei 5V zur Verfügung.

Die integrierte Überstromschutzeinrichtung schaltet einen fehlerbehafteten Port bei Bedarf ab. Trennen Sie den Monitor von der Stromversorgung, entfernen Sie das fehlerhafte USB-Gerät. Anschließend kann der Monitor wieder an die Stromversorgung angeschlossen werden.

#### Montage mit VESA kompatiblen Monitorhalterungen

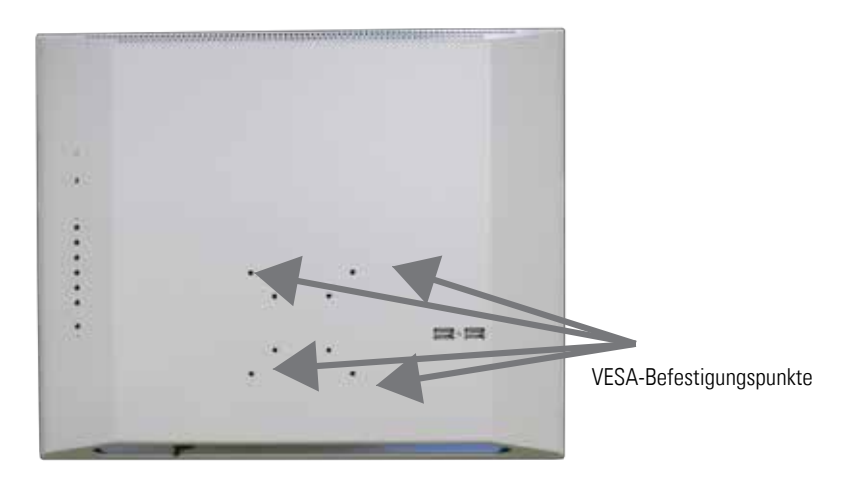

Die SL-Line Monitore haben eine integrierte VESA-Aufnahme.

Die Gebrauchslage des Gerätes ist senkrecht (90° zum Boden). Bei der Wandmontage ist der zulässige Kippwinkel zu beachten.

Das Gerät kann sowohl im Landscape-Mode als auch im Portrait-Mode betrieben werden.

VESA-Formate: 19": VESA 40 x 40/ 75 x 75 23": VESA 40 x 40/ 75 x 75/ 200 x 200

#### Erlaubte Kippwinkel für Montage

SL-Line Monitore dürfen mit den nebenstehenden Kippwinkeln montiert werden.

#### Anschließen der Spannungsversorgung

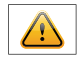

Hinweis: SL-Line Monitore sind für eine Betriebsspannung von 12V DC geeignet und werden standardmäßig mit einem passenden Netzteil geliefert.

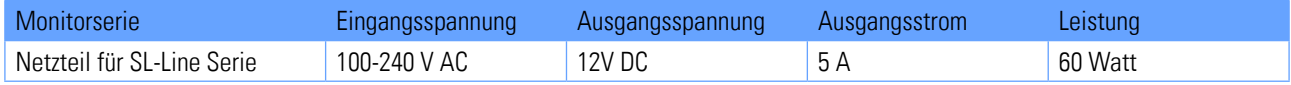

#### Anschließen der Spannungsversorgung mit beiliegendem Netzteil

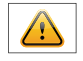

Hinweis: Verbinden Sie alle Datenkabel zu den jeweiligen externen Geräten, bevor Sie die Spannungsversorgung an den Monitor anschließen.

Bei allen Monitoren mit Netzteil ist ein Adapterkabel zum Anschluß des Netzteils an den Monitor im Lieferumfang enthalten.

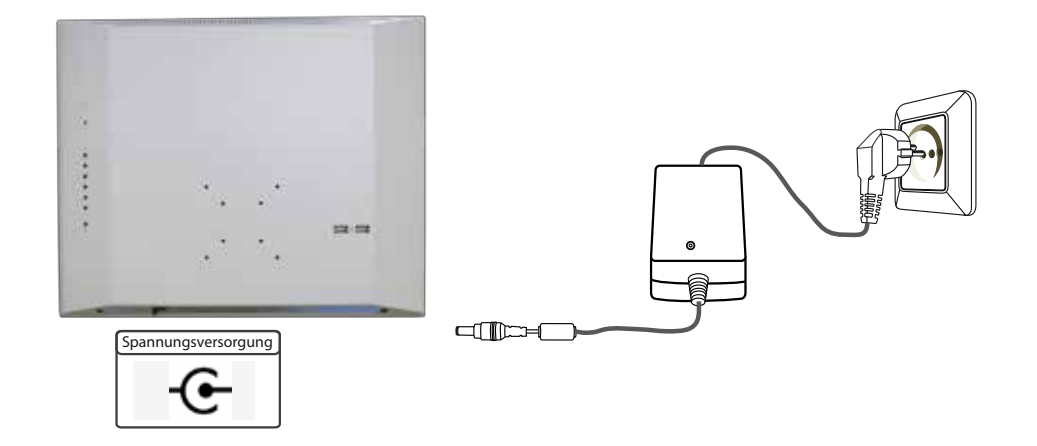

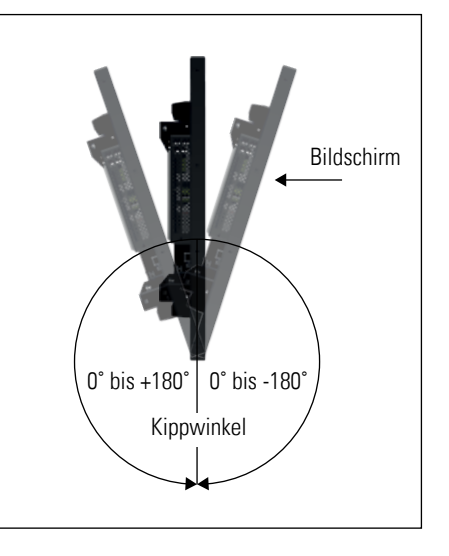

- Verbinden Sie das Adapterkabel des 12V Tischnetzteils mit dem Monitor.
- Stecken Sie das Stromkabel in das Tischnetzteil.
- Stecken Sie das Stromkabel in eine geeignete Steckdose.

#### Anschließen der Spannungsversorgung an eine vorhanden Spannungsquelle

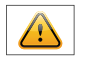

Vorsicht: SL-Line Monitore mit einer Eingangsspannung von 12V dürfen nur mit einer Stromquelle begrenzter Leistung (siehe Norm EN60950-1 Kapitel 2.5 "Stromquelle begrenzter Leitung") betrieben werden

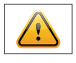

Vorsicht: Werden SL-Line Monitore, die als Eingangsspannung 12V DC benötigen, mit einer eigenen bzw. kundenspezifischen Stromquelle versorgt, muss ein Netzteil der Schutzklasse I verwendet werden.

• Vergewissern Sie sich, dass Ihre Spannungsquelle über eine ausreichende Leistung verfügt. Die maximale Leistungsaufnahme des Monitors entnehmen Sie bitte dem Typenschild oder dem Datenblatt.

# <span id="page-11-0"></span>6. Touch Sensoren

SL-Line Monitore können optional mit einem Touch-Sensor ausgestattet werden. Je nach Bildschirmdiagonale werden für SL-Line Monitore unterschiedliche Touch-Systeme und Technologien angeboten. Wenn Sie Ihren SL-Line mit einer Touch-Option bestellt haben, ist der Touch bereits werksseitig montiert.

#### SL-Line Video:

Die Treiber für diese Monitore müssen auf ihrem PC-System installiert werden. Für HID Touches sind bei Windows 7 und 8 keine Treiber notwendig, da Windows bereits einen Treiber installiert hat.

Wenn ein Treiber benötigt wird, muss der Touch über diesen Treiber kalibriert werden. Ist es ein HID Touch, muss die Windows Kalibrierung in der Systemsteuerung durchgeführt werden.

Pfad:

Systemsteuerung\Alle Systemsteuerungselemente\Tablet PC-Einstellungen

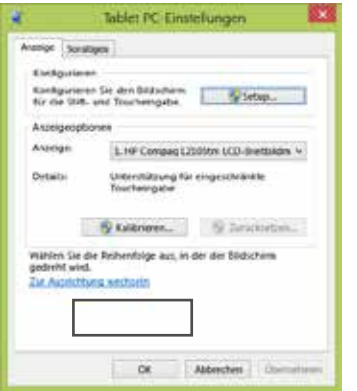

Hinweis: Alle Treiber zu den Touchsensoren finden Sie auf dem beiliegenden Datenträger. Aktualisierte Treiber können Sie auf der jeweiligen Homepage des Touchherstellers finden (siehe untenstehende Tabelle).

Technische Übersicht über die Touchsysteme:

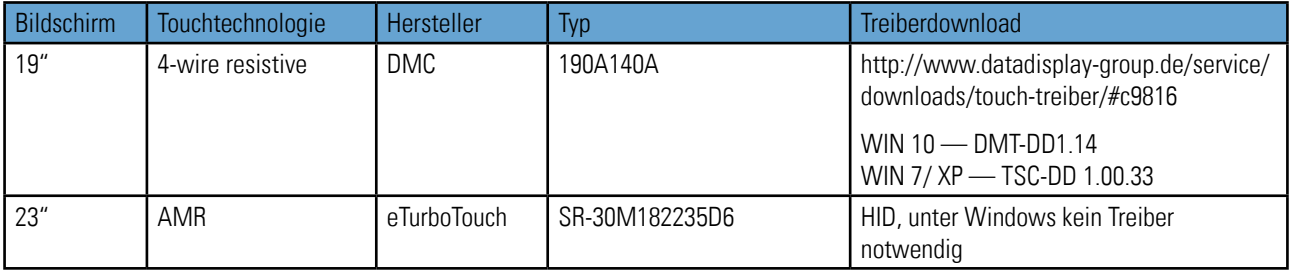

# <span id="page-12-0"></span>7. SL-Line Video PIII

## SL-Line Geräte der Serie Video PIII haben folgende Anschlüsse und Bedienelemente

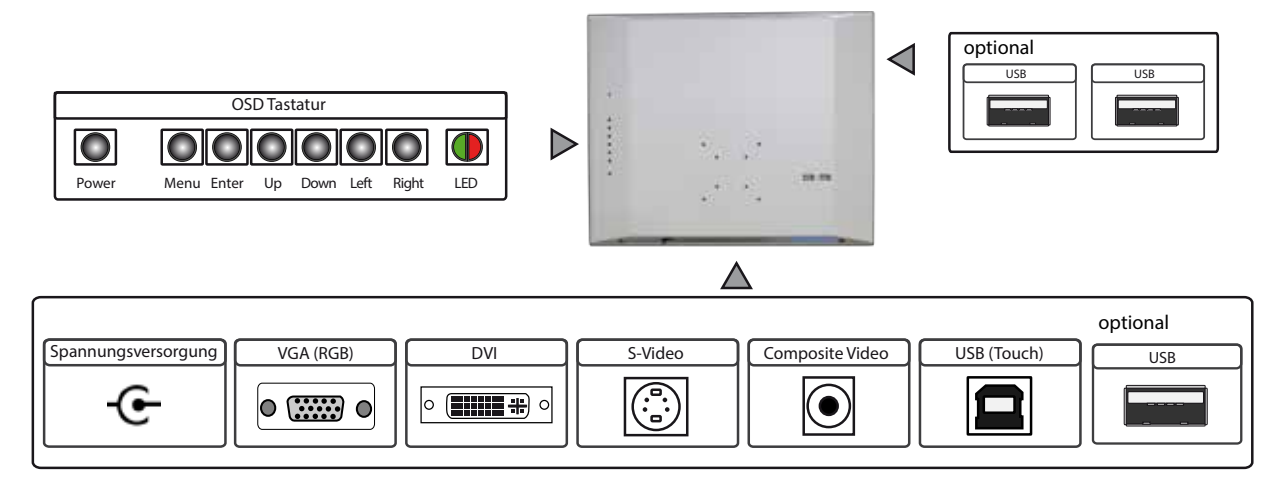

## Anschließen an einen PC mit VGA Kabel

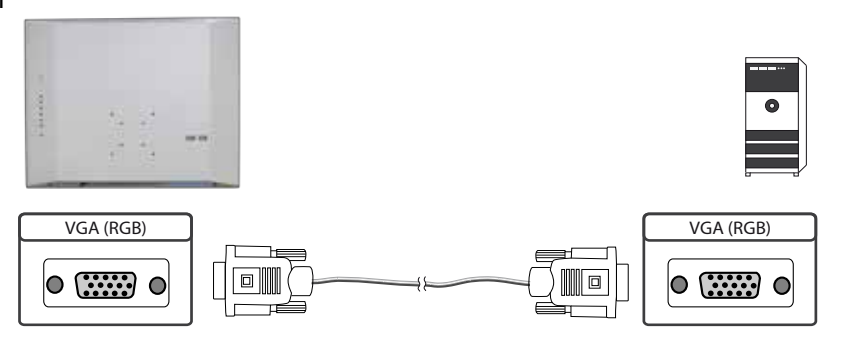

#### Anschließen an einen PC mit DVI Kabel

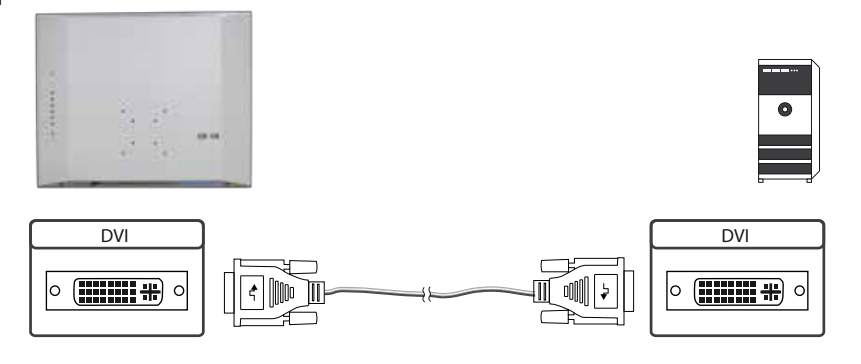

Anschließen an einen PC mit DVI-HDMI Kabel

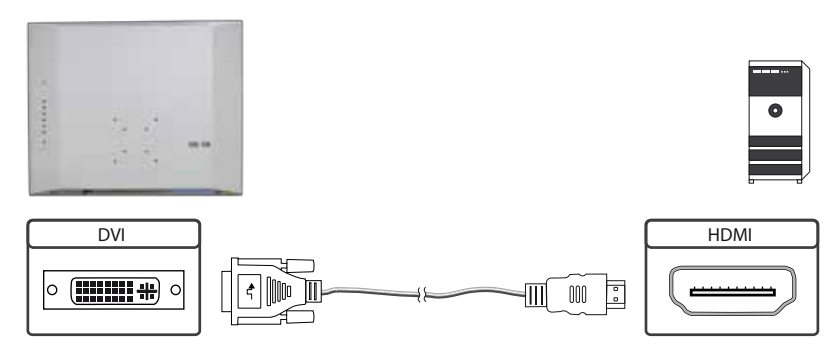

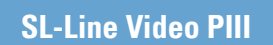

Anschließen an ein Gerät mit S-Video Kabel

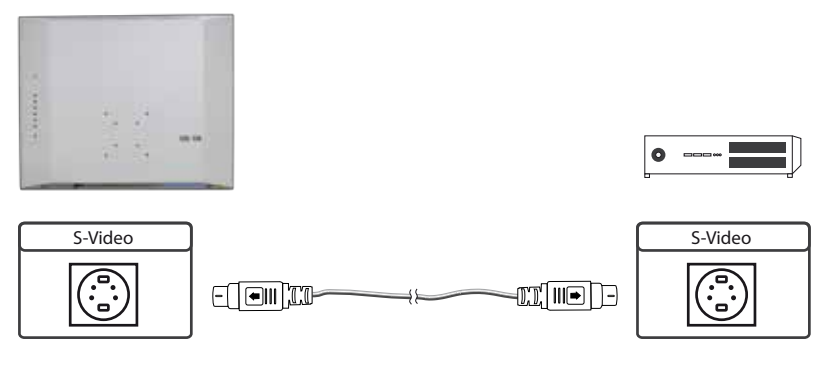

Anschließen an ein Gerät mit Composite Kabel

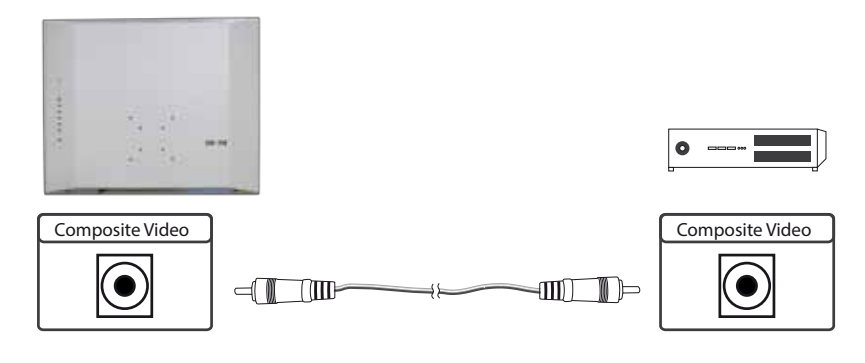

Anschließen des Touch an einen PC mit USB Kabel (nur bei Touchmonitoren)

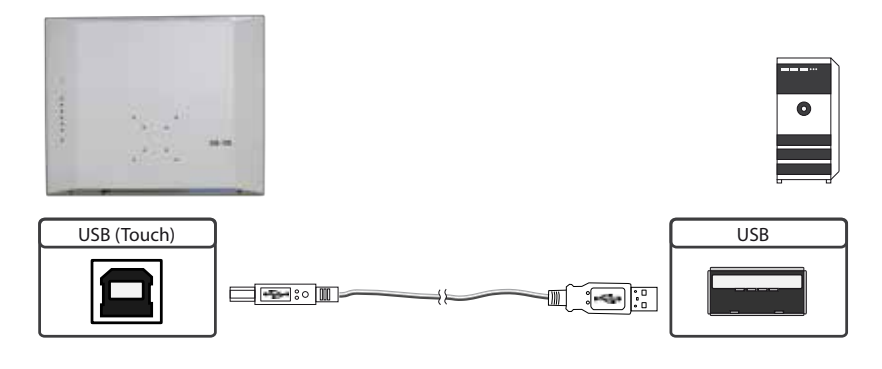

Anschließen des/ der USB-Kabel (Option) an einen PC bzw. diverse Geräte mit USB Kabel

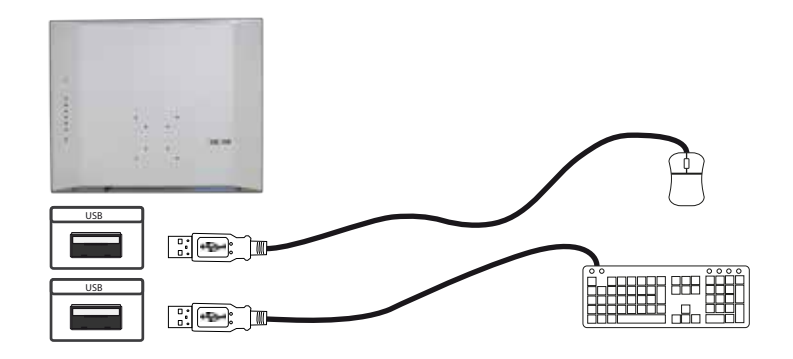

## Die OSD Tastatur

Die OSD-Funktionen des Monitors können Sie über die OSD-Tastatur steuern. Mit dem OSD-Menü können Sie die Signal-Eingangsquelle auswählen und viele andere Funktionen wie Bildschirmhelligkeit und Kontrast einstellen.

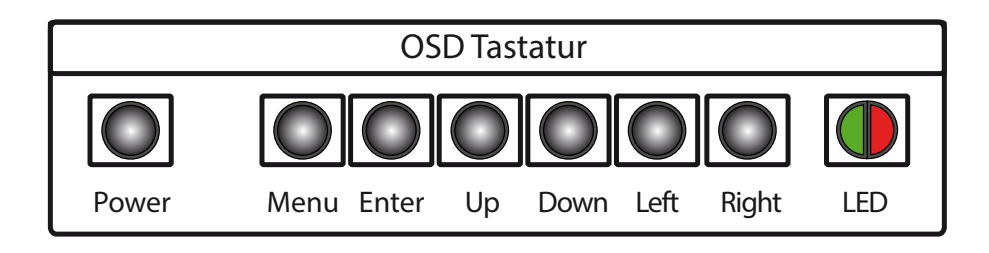

Die Taster können Sie in zwei Betriebsarten nutzen:

- Direkte Anwahl von Funktionen ohne das OSD-Menü zu öffnen
- Zum Navigieren innerhalb des OSD-Menüs

## Die beiden folgenden Tabellen geben Ihnen einen Überblick über die Funktionen:

Direkte Funktionsanwahl:

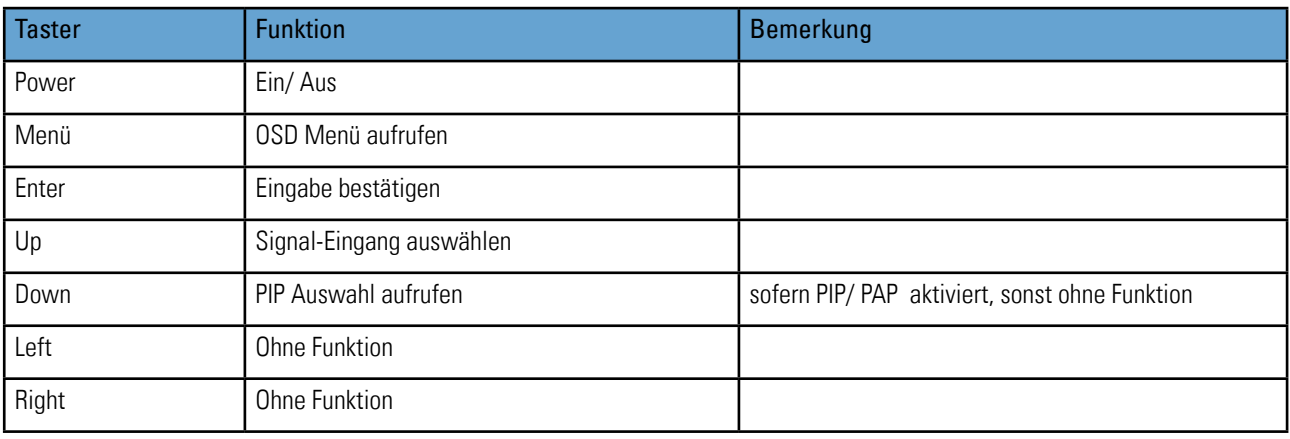

Navigation im OSD-Menü:

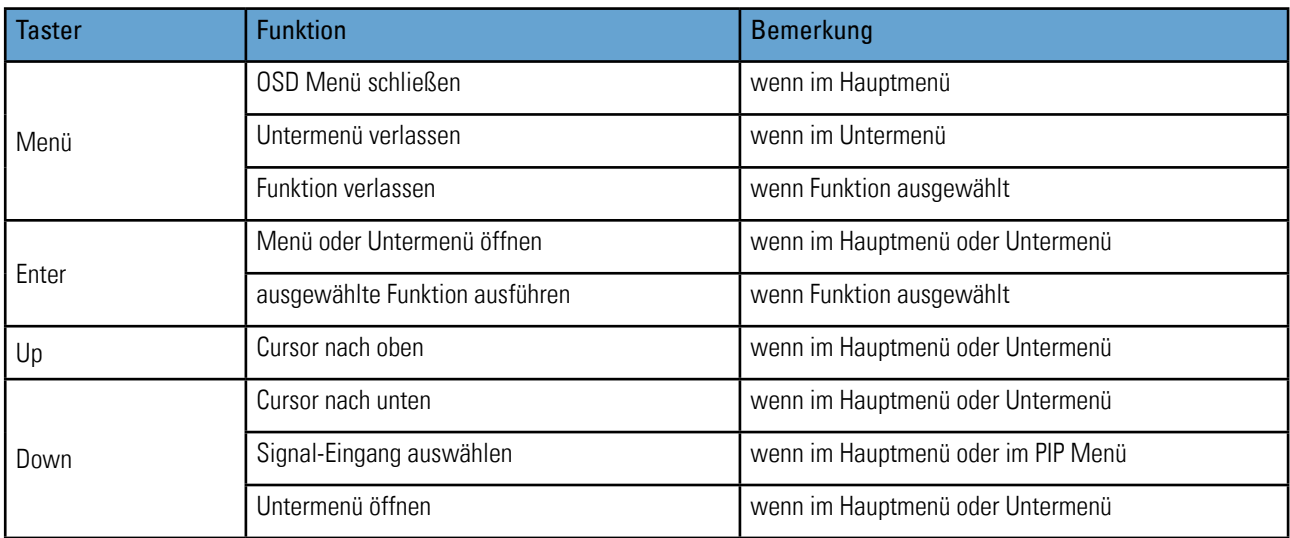

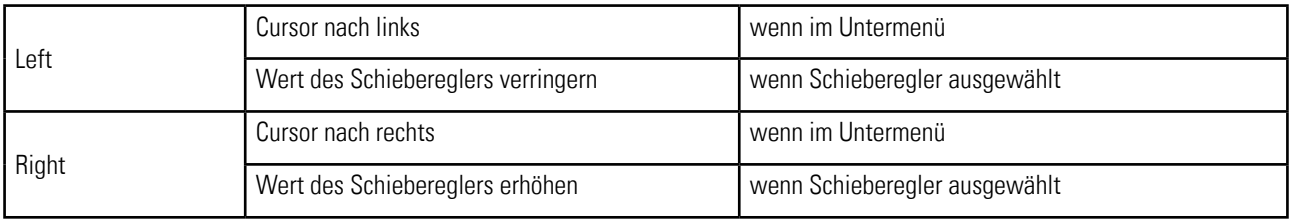

Die rot/grüne LED der OSD Tastatur zeigt den Status des Monitors an:

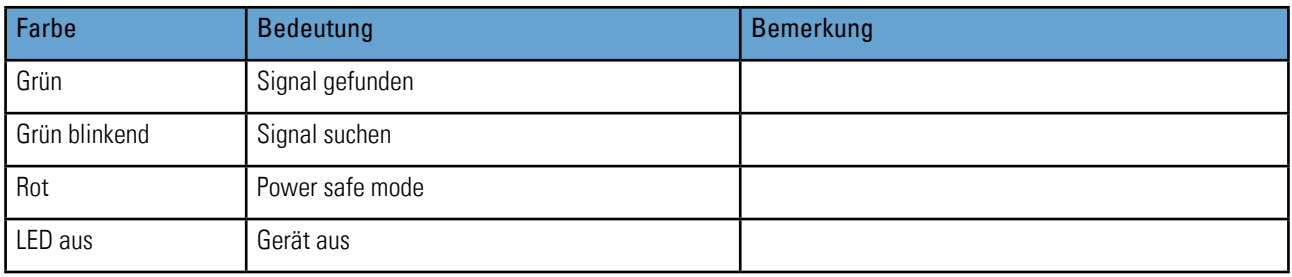

#### Unterstützte spezielle Funktionen

- PIP (Picture in Picture): Gleichzeitige Darstellung von zwei Videoquellen in frei wählbaren Positionen.
- PAP (Picture and Picture): Darstellung von zwei Videoquellen nebeneinander.
- Tiling: Verteilung eines Videosignals auf mehrere Bildschirme.

#### Das OSD Menü

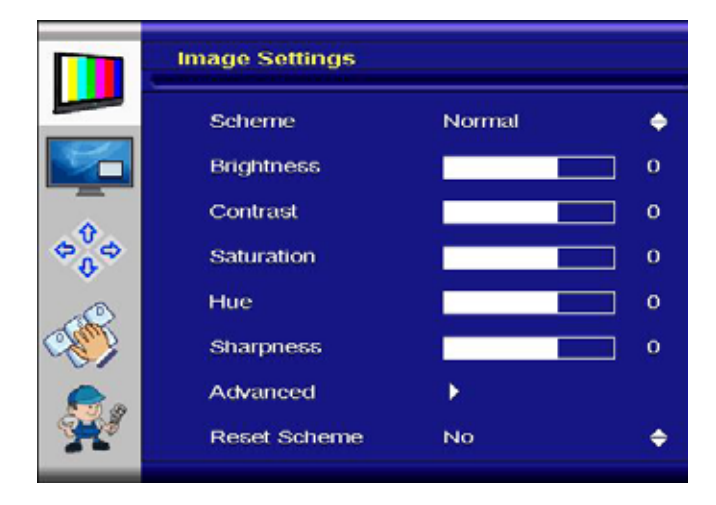

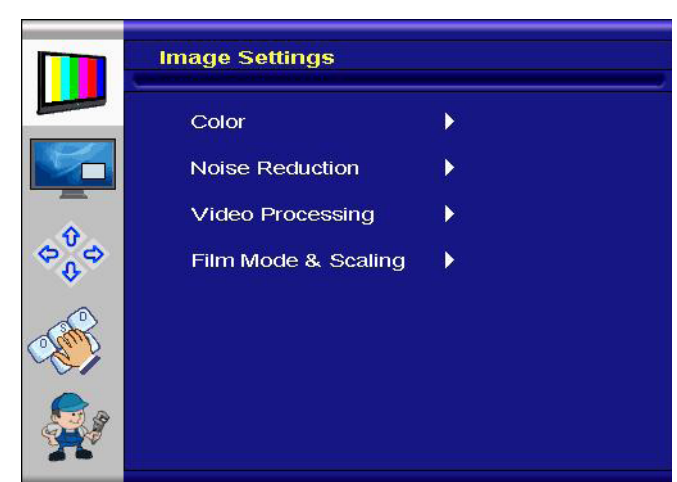

#### Image Settings Menü

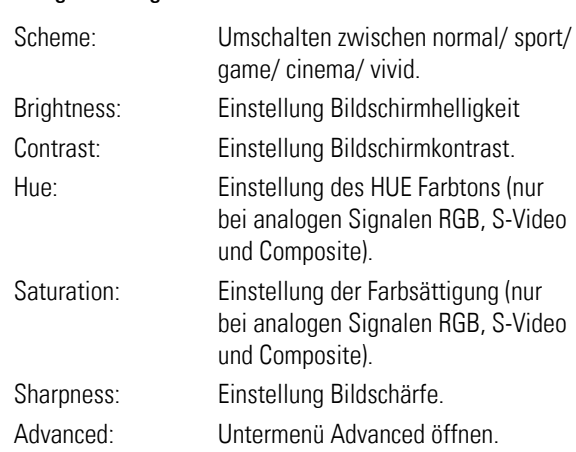

#### Advanced Menü Image Settings

Achtung: Die Menüpunkte Noise Reduction, Video Processing und Film Mode & Scaling werden nur bei analogen Signalen RGB, S-Video und Composite angezeigt.

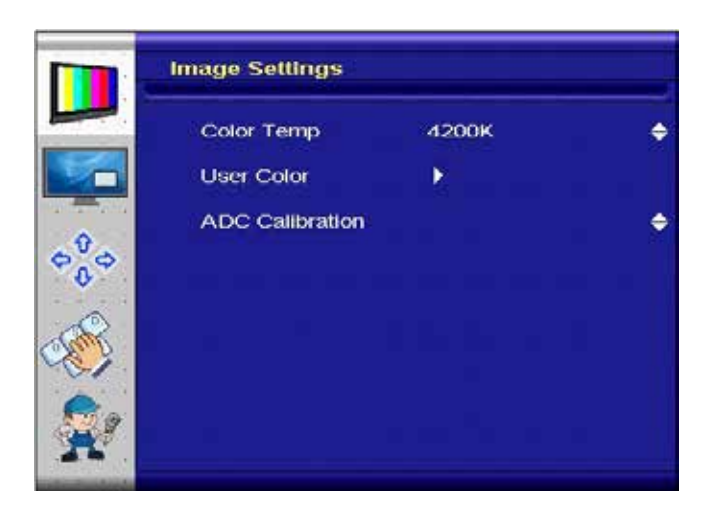

#### Advanced Color Untermenü

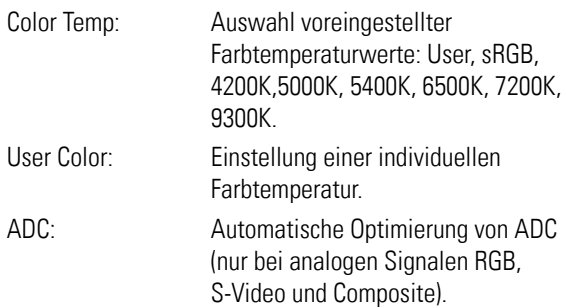

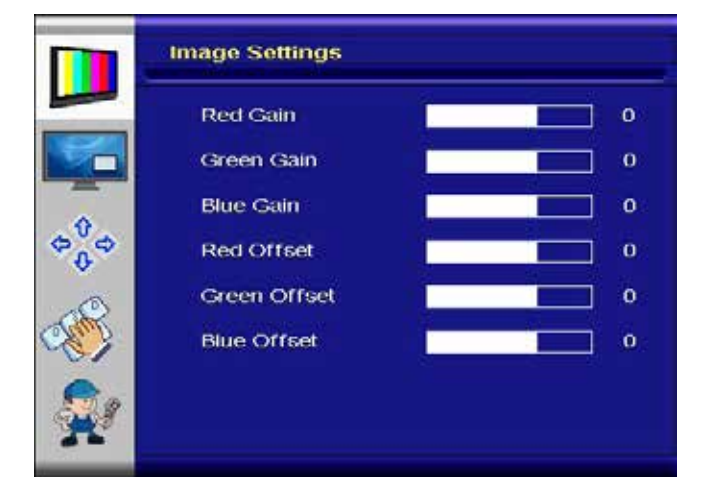

 $\begin{matrix} 1 & 0 \\ 0 & 0 \\ 0 & 0 \end{matrix}$ 

#### Advanced User Color Untermenü

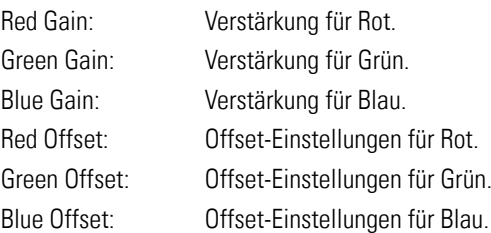

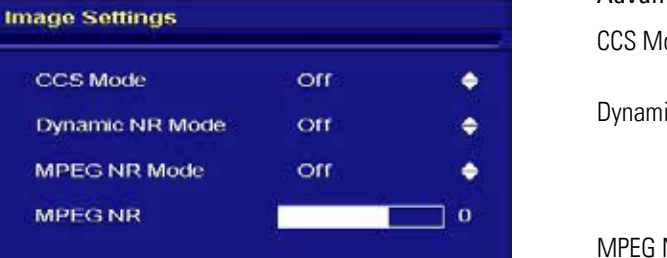

#### Advanced Noise Reduction Untermenü

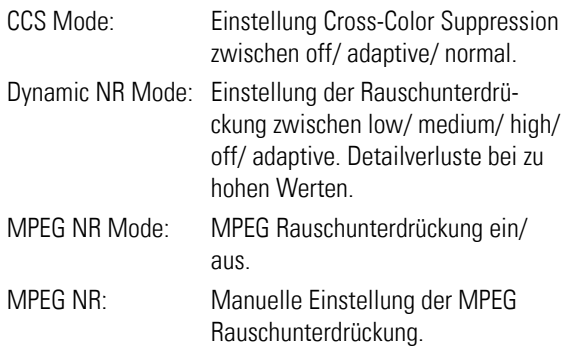

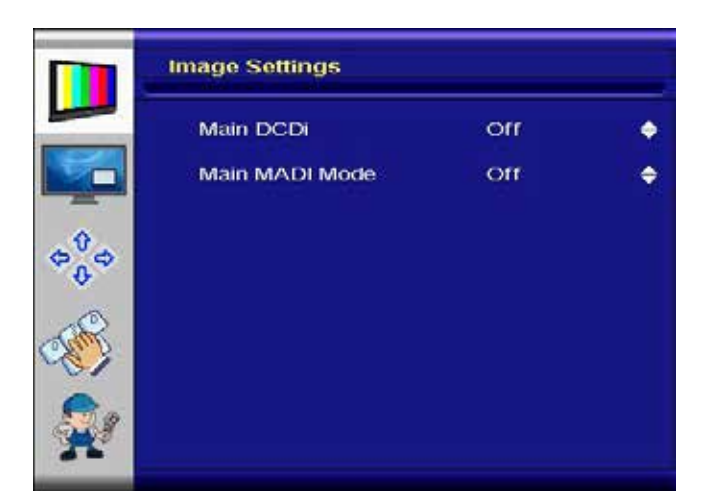

#### Advanced Video Processing Untermenü

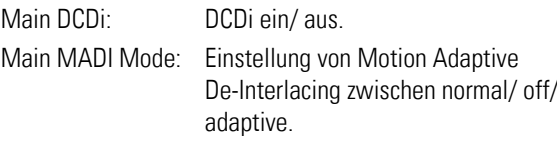

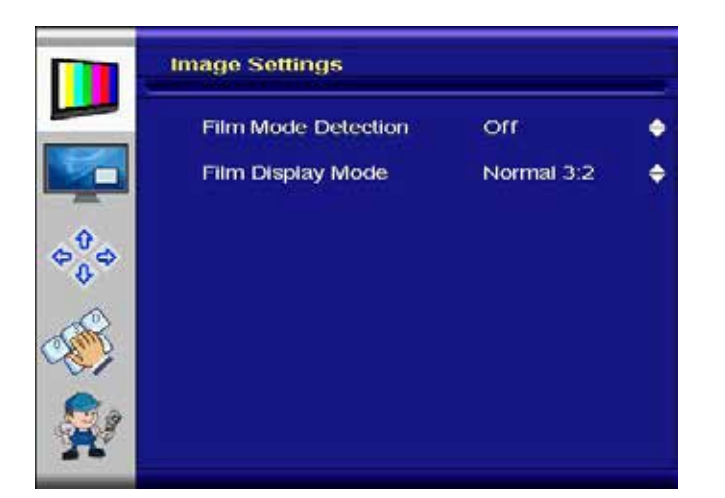

#### Advanced Film Mode Untermenü

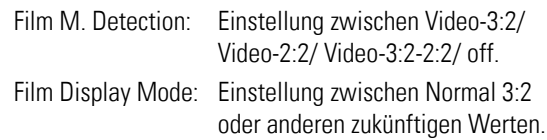

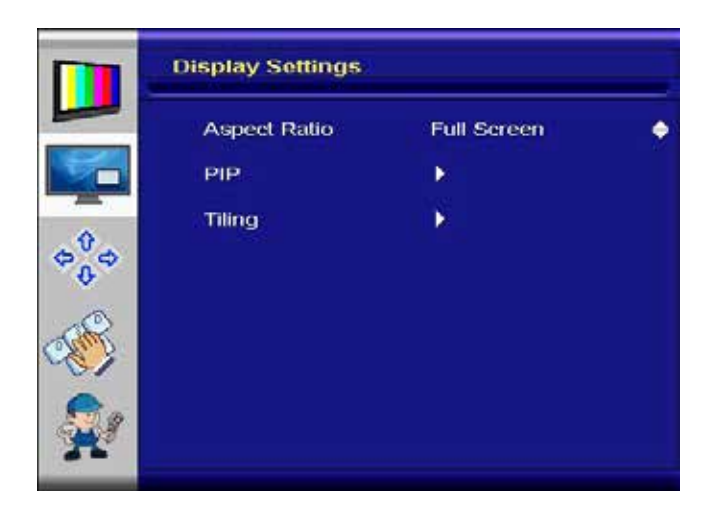

#### Display Settings Menü

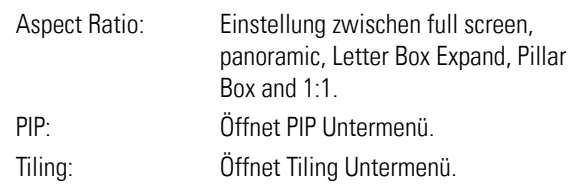

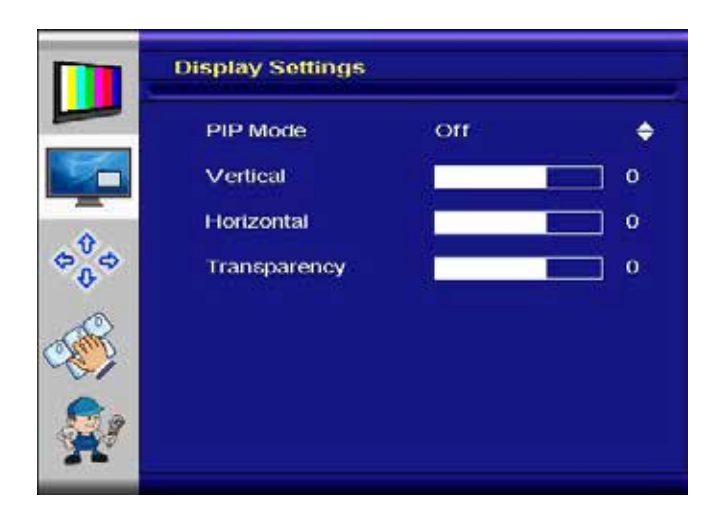

#### PIP (Picture in Picture) Untermenü

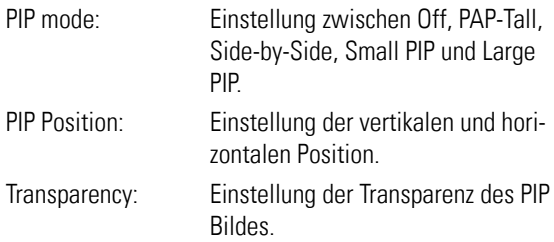

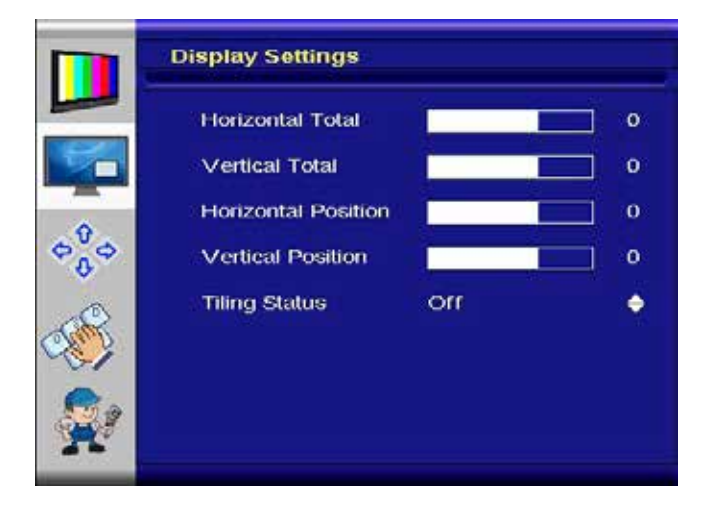

#### Tiling Untermenü (für Videowände)

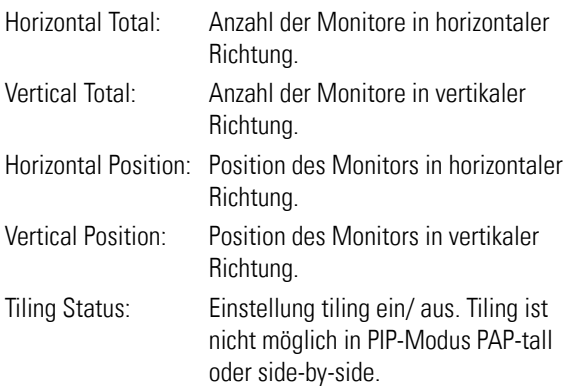

Beispiel für eine 3x3 Videowand mit horizontalen/ vertikalen Positionen:

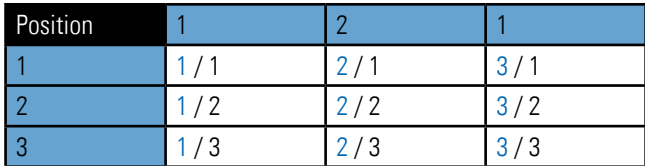

#### Hinweise

- Wenn die PIP-Einstellungen PAP-tall oder Side-by-Side eingestellt wurden ist Tiling nicht möglich.
- Wenn PIP eingeschaltet ist, werden die PIP Bilder auf allen Monitoren der Videowand dargestellt.
- Bei aktiven Tiling sind die Bild und Positionsfunktionen abgeschaltet.
- Für beste Resultate, sollte die Anzahl der Monitore unter Horizontal Total und Vertical Total ein ganzzahliger Teiler der Eingangssignalauflösung (Höhe und Breite) sein. Beispiel: Bei einem Video-Eingangssignal 1280 x 768 sollten die horizontalen Werte z. B. 2, 4, 5, 8 und die vertikalen Werte z. B. 2, 3, 4, 6, 8 sein.

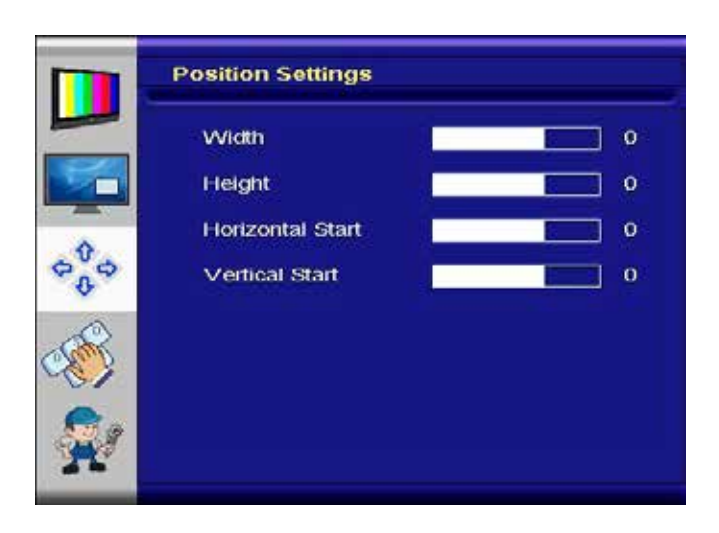

**Position Settings** 

Phase

Auto Adjustment Image Position

#### Position Settings Menü (für DVI, S-Video und Component Video Signale)

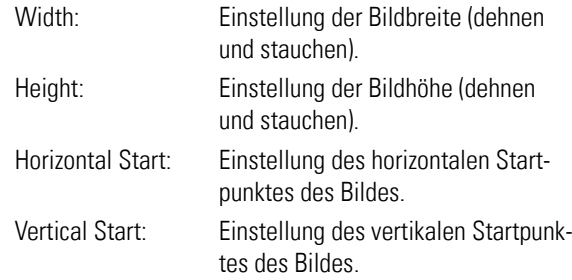

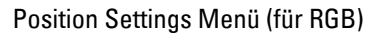

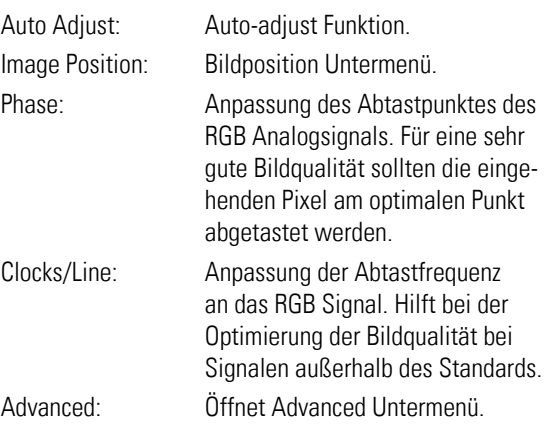

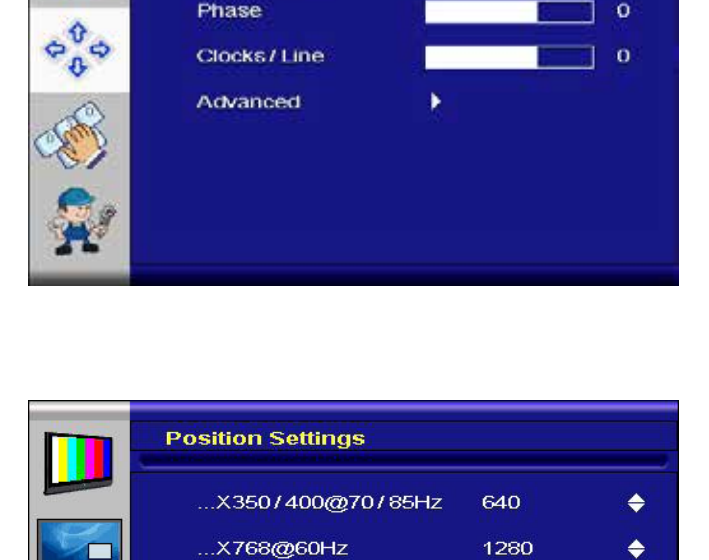

...X1050@60Hz

٠

1400

 $\blacklozenge$ 

#### Advanced Settings Untermenü

Hinweis:

 $\bullet$ 

 $\mathbf{o}$ 

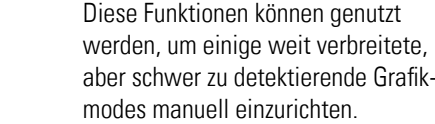

 $rac{1}{\sigma_0^{\theta} \sigma_0^{\theta}}$ 

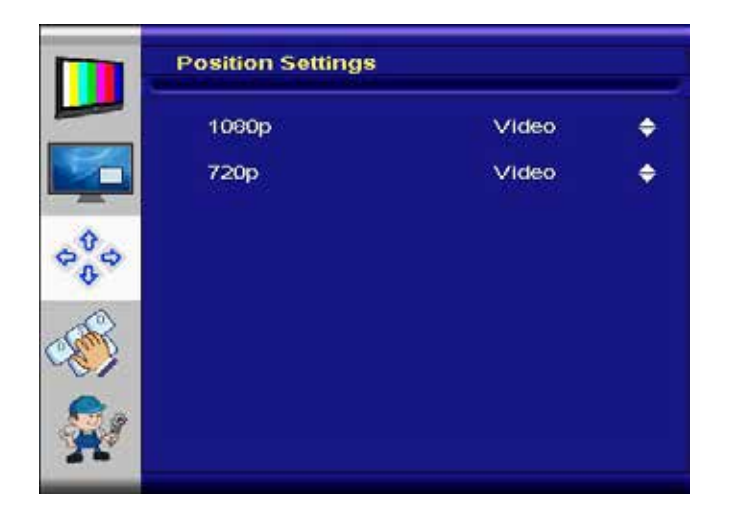

Advanced Settings Untermenü (nur DVI Grafikmodus)

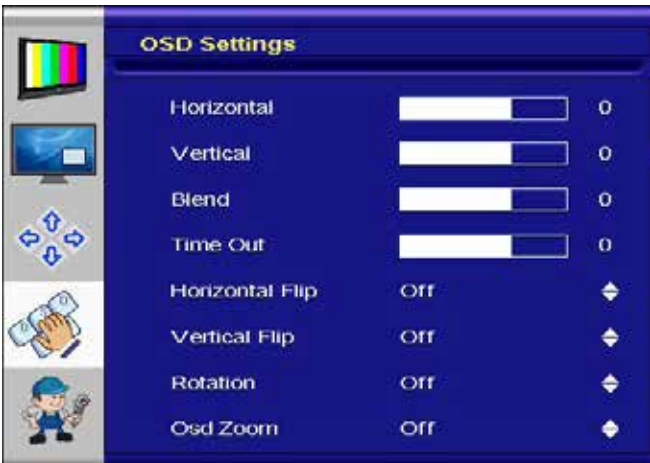

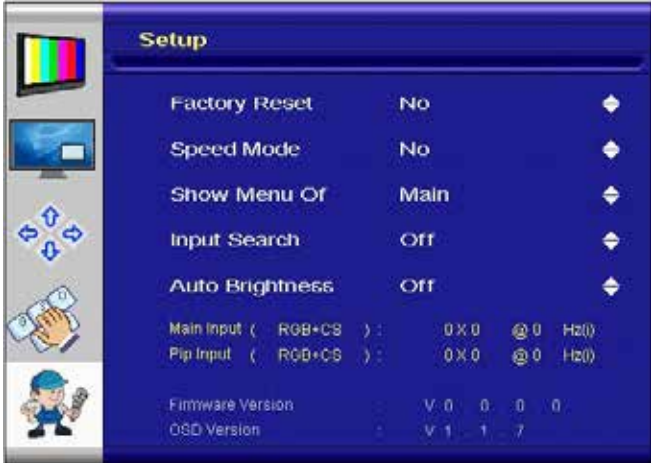

# OSD Settings Menü

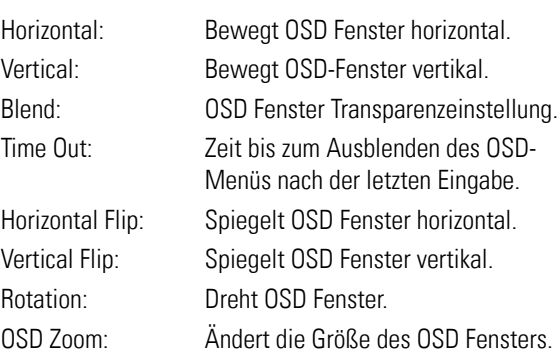

## Setup Menü

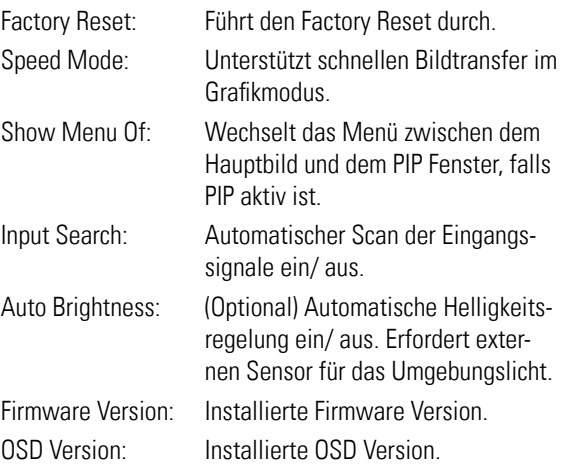

# <span id="page-21-0"></span>8. Wartung

Bei Geräten mit aktiver Kühlung müssen die Lüftungsschlitze des Gehäuses alle 6 Monate gereinigt werden, um eine ausreichende Luftzirkulation sicher zu stellen. Bei Geräten mit passiver Kühlung müssen die Lüftungsschlitze alle 12 Monate überprüft und bei Bedarf gereinigt werden.

# 9. Gewährleistung / Service

#### Garantie

Data Display Group gewährt auf oben genannte Produktlinien eine Herstellergarantie von zwei Jahren ab dem Auslieferungsdatum.

Eine erbrachte Garantieleistung verlängert die Garantiezeit auf das Produkt nicht.

Innerhalb der Garantiedauer beseitigt Data Display Group Produktmängel, die auf Material- oder Fertigungsfehlern beruhen. Die Garantieleistung erfolgt nach freiem Ermessen der Data Display Group entweder durch Reparatur, Austausch fehlerhafter Teile oder Austausch des Produktes durch ein gleiches oder gleichwertiges ohne Berechnung von Arbeitsaufwand oder Material.

Zur Inanspruchnahme von Garantieleistungen muss der Käufer die Data Display Group vor Ablauf der Garantie von einem Produktfehler in Kenntnis setzen und unter strikter Befolgung des RMA-Prozesses das Produkt an das jeweilige Service Center der Data Display Group einsenden.

#### Garantieausschlüsse und Einschränkungen

Grundsätzlich entfallen sämtliche Garantieansprüche für Mängel oder Fehler, welche die Data Display Group nicht zu vertreten hat. Dies umfasst insbesondere Fehler und Mängel wegen

- unautorisiertem Öffnen des Produktes durch den Kunden oder einen Dritten
- falscher oder unzureichender Wartung des Produktes.
- unsachgemäßer Lagerung oder Reinigung des Produktes
- nicht autorisierter Modifikation des Produktes
- falscher Verwendung oder Missbrauch des Produktes
- Nichtbeachtung von Betriebs- und Installationsanweisungen
- permanenter Darstellung von Standbildern oder Bildteilen (Burn-in Effekte)
- Betrieb des Produktes außerhalb der Spezifikation
- der Verwendung ungeeigneter Verpackung oder Versandmethoden
- höherer Gewalt wie Feuer, Kriegsereignissen, Gewaltakten, chemischen und biologischen Einwirkungen, Blitzschlag und Überspannung
- der Benutzung der Produkte mit Software, die nicht Bestandteil der Lieferung war
- normalen Verschleiß und Verschleißteile (z.B. LCD Panel)

Mechanische Schäden wie Kratzer, Dellen und Bruchstellen sind von der Garantie ausgeschlossen.

Nicht umfasst von der Garantie sind weiterhin Zubehörteile oder andere Komponenten, die nicht Bestandteil des Produktes sind (z. B. Verpackungen, Batterien).

Pixelfehler des LCD Panels sind nur dann von der Garantie erfasst, wenn diese von der Klassifizierung gemäß ISO 9241-307 (Pixelfehlerklasse II) abweichen.

#### Anzeigequalität - Verhinderung von Bildkonservierung

- Unter Bildkonservierung versteht man einen Effekt, bei dem nach einem Bildwechsel weiterhin das alte Bild angezeigt wird.
- Bei normalen Bedingungen, also bei ständig wechselnden Videobildern, kann Bildkonservierung nicht auftreten. Um einer Bildkonservierung vorzubeugen, beachten Sie die nachfolgenden Richtlinien:
	- Schalten Sie den Strom nach 20-stündigem Einsatz für 4 Stunden ab, nach 12-stündigem Einsatz für 2 Stunden.
	- Verwenden Sie das Energieschema der Energieverwaltung bei den Anzeigeeigenschaften Ihres PCs, um den Monitor entsprechend einzustellen.
	- Verwenden Sie möglichst einen einfarbigen Bildschirmschoner.
	- Vermeiden Sie Buchstabenkombinationen oder Hintergrundfarben mit starken Helligkeitsdifferenzen.
	- Vermeiden Sie graue Farben, da diese schnell zu Bildkonservierung führen. Vermeiden Sie Farben mit starken Helligkeitsunterschieden (Schwarz & Weiß, Grau).
	- Lassen Sie Bilder- und Logoanzeige regelmäßig wechseln. Zeigen Sie nach 4 Betriebsstunden für 60 Sekunden ein bewegtes Bild mit Logo an.
	- Am besten schützen Sie Ihren Bildschirm vor Bildkonservierung, indem Sie ihn abschalten bzw. den PC oder das System so einrichten, dass ein Bildschirmschoner aktiviert wird, wenn Sie ihn nicht verwenden.
- Die Nichtbeachtung dieser Richtlinien kann Einfluss auf Ihre Gewährleistung haben.

#### Vorgehensweise bei Reklamationen

Die Vorgehensweise bei Reklamationen (RMA Prozess) ist im Dokument "RMA Bedingungen und RMA Prozess" detailliert beschrieben. Bitte halten Sie sich an den vorgegebenen Prozess, um die Garantieabwicklung schnell und effizient durchzuführen und um unnötige Kosten zu vermeiden.

Die Produkte müssen für einen Rückversand sach- und fachgerecht verpackt werden. Insbesondere sind Produkte mit einer Displaygröße von 81 cm (32") und größer ausschließlich stehend auf Palette zu versenden.

Für den Verlust von Daten, die sich auf zurückgesendeten Geräten befinden, übernimmt die Data Display Group keine Haftung.

#### Gesetzliche und Sonstige Ansprüche

Die Data Display Group garantiert mit dieser Garantieerklärung ausschließlich die Freiheit des Produktes von Material- und Fertigungsfehlern.

Die Data Display Group gibt keine andere Garantie oder ähnliche Erklärung ab als die hier angegebene. Andere gesetzliche oder vertragliche Ansprüche gegen den Verkäufer wegen materieller Schäden sind von diesen Garantiebestimmungen nicht berührt. Solche Ansprüche können anstelle der hier vereinbarten Garantien durch den Käufer geltend gemacht werden.

Zwingende gesetzliche Ansprüche sowie Ansprüche des Käufers nach dem Produkthaftungsgesetz bleiben unberührt.

#### Anwendbares Recht und Gerichtsstand

Es gilt das Recht der Bundesrepublik Deutschland.

Gerichtsstand für alle Streitigkeiten ist München.

#### <span id="page-23-0"></span>Serviceadressen

Deutschland Distec GmbH Augsburger Str. 2b D-82110 Germering Tel: +49 (0)89/89 43 63 0 Mail: support@distec.de

England Display Technology Ltd. 5 The Oaks Business Village Revenge Road, Lordswood Chatham, Kent, ME5 8LF Tel +44 (0)16 34/67 27 55 Mail: info@displaytechnology.co.uk

USA

Apollo Corp. 87 Raynor Avenue, Unit 1 Ronkonkoma NY 11779 Tel +1 (1)631/580-4360 Mail: info@apollodisplays.com

 $\overline{\phantom{a}}$ 

Informationen zu unserer RMA Abwicklung sowie die zugehörigen RMA Formulare finden Sie unter: http://www.datadisplay-group.de/service/

 $\overline{\phantom{a}}$ 

# 10. Entsorgung (EU)

#### Entsorgung von Altgeräten

Wenn das bei der Distec GmbH erworbene Produkt entsorgt werden soll, muss die Richtline "2012/19/EU" in das jeweilige nationale Recht umgesetzt werden.

 $\overline{\phantom{a}}$ 

#### Entsorgung von Batterien

Gültig für alle Länder der Europäischen Union und andere europäische Länder mit separatem Altbatterie-Rücknahmesystem:

Die Batterien zu diesem Produkt dürfen nach seiner Lebensdauer nicht zusammen mit dem normalen Haushaltsmüll entsorgt werden. Die chemischen Symbole Hg, Cd oder Pb weisen darauf hin, dass die Batterie Quecksilber, Kadmium oder Blei oberhalb des Referenzlevels der Richtlinie 2006/66/EG enthält.

Wenn Batterien nicht ordnungsgemäß entsorgt werden, können diese Substanzen schädlich für Gesundheit und Umwelt sein.

Die Umwelt liegt uns am Herzen. Schützen Sie natürliche Ressourcen, führen Sie Altbatterien zur Wiederverwertung dem kostenlosen Altbatterie-Rücknahmesystem zu.

# 11. Konformitätserklärung

#### Erklärung

Hiermit erklärt die Distec GmbH, dass sich das Gerät in Übereinstimmung mit den grundlegenden Anforderungen und den anderen relevanten Vorschriften der Richtlinien 2014/30/EU bzw. 1999/5/EG und 2014/35/EU sowie 2011/65/EU befindet.

Die CE-Konformitätserklärung finden Sie in englischer Sprache auf der beigefügten Begleit-DVD.

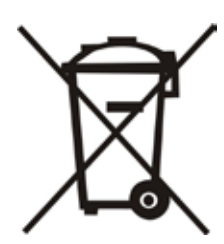